Landesverwaltungsamt Berlin, 10702 Berlin (Postanschrift)

An die IPV anwendenden Stellen

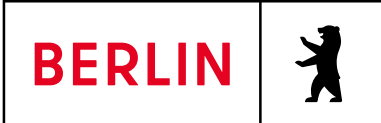

Geschäftszeichen (bitte angeben) IT IPV Tel. +49 30 90139-0 (Vermittlung) [ipv-hotline@lvwa.berlin.de](mailto:ipv-hotline@lvwa.berlin.de) (Fragen zum Inhalt bitte per Hotline-Anfrage an diese E-Mail-Adresse) [www.berlin.de/lvwa](http://www.berlin.de/lvwa) Intranet: [http://b](http://b-intern.de/wb/landesverwaltungsamt/aufgabenbereiche/ipv/)[intern.de/wb/landesverwaltungsamt](http://b-intern.de/wb/landesverwaltungsamt/aufgabenbereiche/ipv/) [/aufgabenbereiche/ipv/](http://b-intern.de/wb/landesverwaltungsamt/aufgabenbereiche/ipv/) Fehrbelliner Platz 1, 10707 Berlin

02. November 2021

# **Rundschreiben LVwA IPV Nr. 26/2021**

# **Änderungen/Hinweise zum Kalendermonat November 2021**

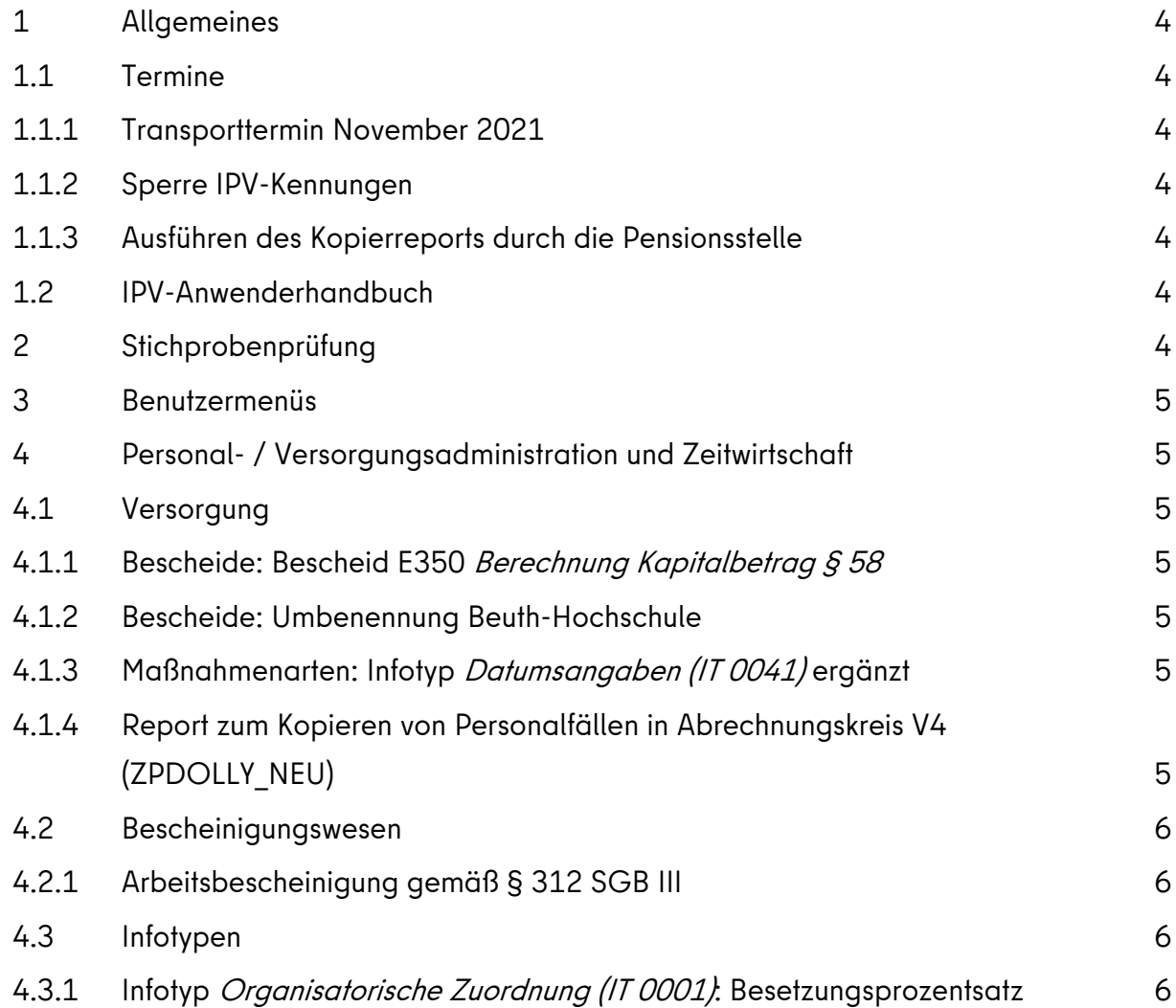

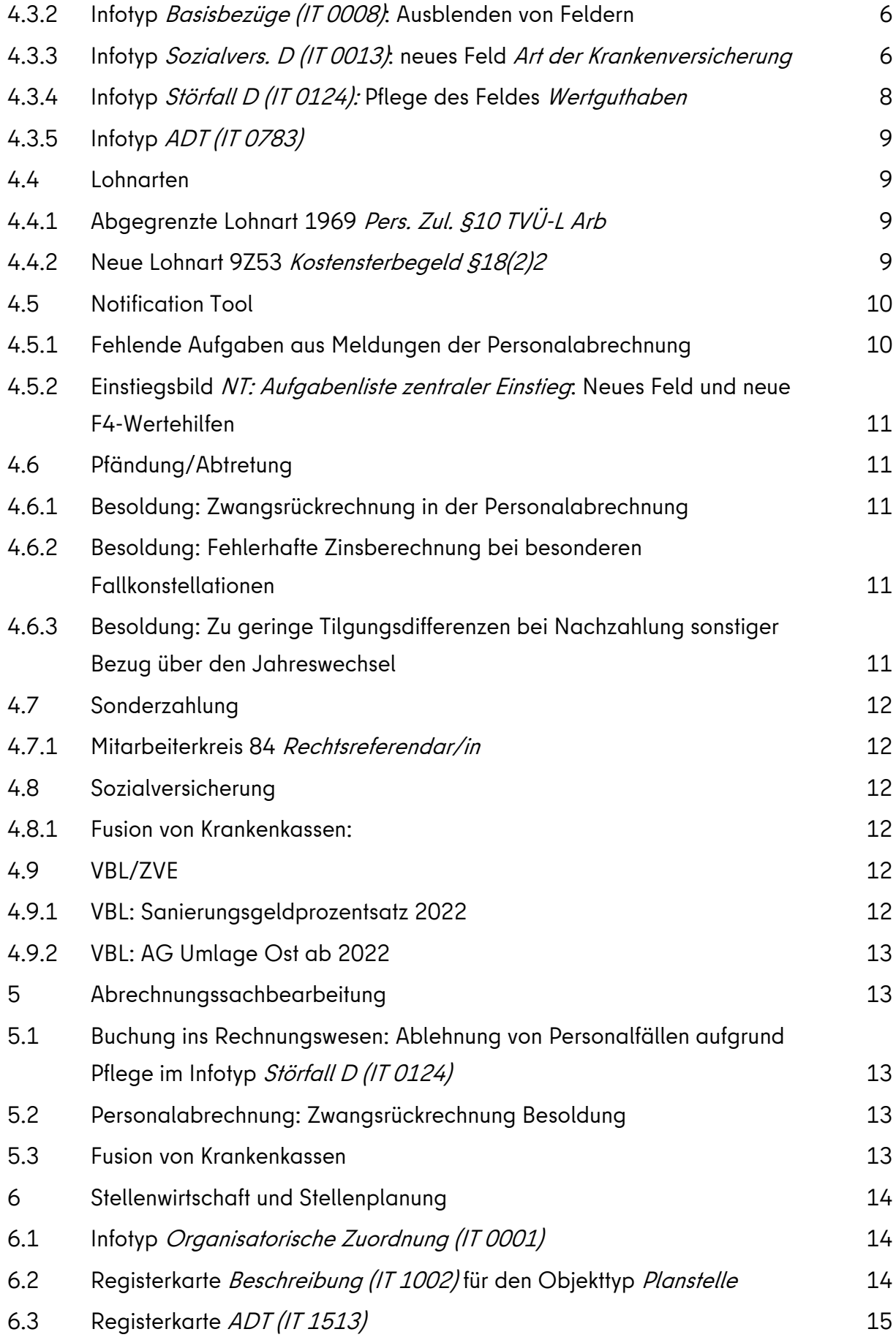

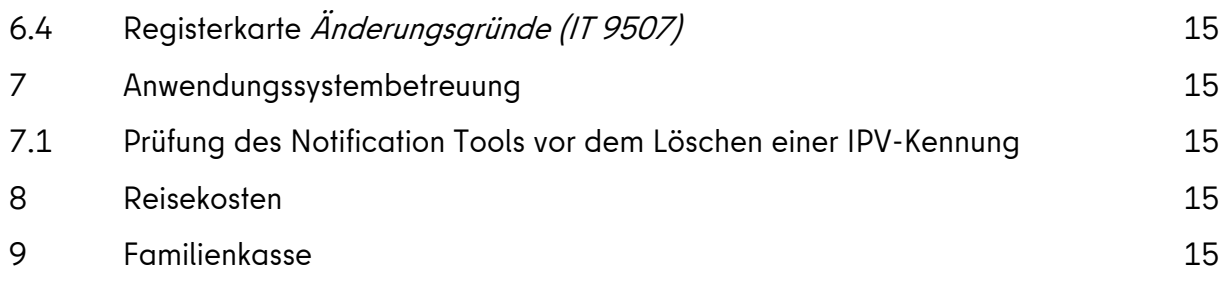

# <span id="page-3-0"></span>**1 Allgemeines**

### <span id="page-3-1"></span>**1.1 Termine**

#### <span id="page-3-2"></span>**1.1.1 Transporttermin November 2021**

Die IPV-Systemanpassungen werden am 04.11.2021 die produktiven IPV-Systeme Z01 und S01 transportiert.

### <span id="page-3-3"></span>**1.1.2 Sperre IPV-Kennungen**

Vom ITDZ werden **von Freitag, dem 05.11.2021, 18:00 Uhr bis Montag, dem 08.11.2021, 06:00 Uhr** Wartungsarbeiten für die IPV-Systeme durchführt. Die IPV-Kennungen der Anwenderinnen und Anwender werden daher in diesem Zeitraum auf dem produktiven IPV-System **Z01** gesperrt.

Vom SSC werden am 23.11.2021 grundlegende SAP-Systemanpassungen in die produktiven IPV-Systeme **Z01 und S01** übernommen.

Alle IPV-Kennungen werden daher **am Dienstag, den 23.11.2021 ab 04:00** Uhr auf diesen IPV-Systemen gesperrt.

Vorab erfolgt jeweils zusätzlich eine Information per Systemmeldung.

Nach Abschluss der Arbeiten werden die IPV-Kennungen der Anwenderinnen und Anwender umgehend entsperrt.

**Hinweis:** Der aktuelle Betriebszustand der IPV-Server kann den Intranetseiten des SSC entnommen werden. Hierfür steht auch die Schaltfläche *Status* im SAP-Logon-Pad zur Verfügung.

## <span id="page-3-4"></span>**1.1.3 Ausführen des Kopierreports durch die Pensionsstelle**

Der Kopierreport wird von der Pensionsstelle mehrmals im Monat, vor der Personalabrechnung in diesem Monat letztmalig am 03.11.2021 um 20:00 Uhr ausgeführt.

## <span id="page-3-5"></span>**1.2 IPV-Anwenderhandbuch**

Am heutigen Tag wird die 148. Änderung des IPV-Anwenderhandbuchs im Intranet veröffentlicht.

Die Information über die Aktualisierung ist als Anlage 1 dem Rundschreiben beigefügt.

# <span id="page-3-6"></span>**2 Stichprobenprüfung**

Keine aktuellen Informationen.

## <span id="page-4-0"></span>**3 Benutzermenüs**

Keine aktuellen Informationen.

# <span id="page-4-1"></span>**4 Personal- / Versorgungsadministration und Zeitwirtschaft**

#### <span id="page-4-2"></span>**4.1 Versorgung**

### <span id="page-4-3"></span>**4.1.1 Bescheide: Bescheid E350 Berechnung Kapitalbetrag § 58**

Der Bescheid E350 Berechnung Kapitalbetrag wird künftig nur noch für Versorgungsurheber erstellt. Für Hinterbliebene ist eine Abwendungszahlung rechtlich nicht möglich.

#### <span id="page-4-4"></span>**4.1.2 Bescheide: Umbenennung Beuth-Hochschule**

Die Beuth-Hochschule für Technik Berlin wurde umbenannt. Ab dem 1.10.2021 lautet die neue Bezeichnung der Hochschule **Berliner Hochschule für Technik**. Für die in Bescheiden der VADM (einschließlich Versorgungslastenteilungs-Staatsvertrag) verwendete Anschrift der Personalstelle wurde die Bezeichnungsanpassung durchgeführt.

#### <span id="page-4-5"></span>**4.1.3 Maßnahmenarten: Infotyp Datumsangaben (IT 0041) ergänzt**

Der Infotyp Datumsangaben (IT 0041) wurde in folgenden Maßnahmenarten der Versorgungsadministration ergänzt:

- M VK Aufnahme Versorgungsempfänger
- M VL Aufnahme Versorgungsurheber
- M VB Aufnahme Hinterbliebene
- M VE Zahlung an Erben ohne HblV

## <span id="page-4-6"></span>**4.1.4 Report zum Kopieren von Personalfällen in Abrechnungskreis V4 (ZPDOLLY\_NEU)**

Künftig wird im Zuge des Kopiervorgangs der zu kopierende Personalfall gesperrt.

Ist dieses nicht möglich (beispielsweise, weil der Personalfall in diesem Moment im Pflegemodus aufgerufen ist), kann er nicht mitkopiert werden. Diese Fälle werden am Ende des erstellten Protokolls ausgewiesen.

### <span id="page-5-0"></span>**4.2 Bescheinigungswesen**

### <span id="page-5-1"></span>**4.2.1 Arbeitsbescheinigung gemäß § 312 SGB III**

Die Bundesagentur für Arbeit hat eine neue Version zur Arbeitsbescheinigung gemäß § 312 SGB III veröffentlicht. Die Version 02.21 wurde in das IPV-System übernommen.

### <span id="page-5-2"></span>**4.3 Infotypen**

### <span id="page-5-3"></span>**4.3.1 Infotyp Organisatorische Zuordnung (IT 0001): Besetzungsprozentsatz**

Bisher war es nicht möglich im Infotyp Organisatorische Zuordnung (IT 0001) über die Schaltfläche OrgMgmt Info... (Strg+Umsch+F9) zu ermitteln, mit welchem Prozentsatz eine Person eine Planstelle besetzt. Diese Information wurde nun ergänzt. Ist eine Person mit mehreren Planstellen verknüpft, ist der jeweilige Besetzungsprozentsatz der neuen Spalte Prozent zu entnehmen.

## <span id="page-5-4"></span>**4.3.2 Infotyp Basisbezüge (IT 0008): Ausblenden von Feldern**

Im Infotyp Basisbezüge (IT 0008) sind die Felder V(er)gl(eichstarif)art / V(er)gl(eichstarif)Geb(iet) / Vergl(eichstarif)Gr(uppe) nur für Tarifbeschäftigte von Belang, daher wurden sie für alle Besoldungsfälle ausgeblendet. Für Versorgungsfälle waren sie bereits ausgeblendet.

## <span id="page-5-5"></span>**4.3.3 Infotyp Sozialvers. D (IT 0013): neues Feld Art der Krankenversicherung**

Im Infotyp Sozialvers. D (IT 0013) wird rückwirkend ab 01.01.2021 das neue Feld Art der Krankenversicherung zur Verfügung gestellt.

Hintergrund:

Die Information, bei welcher Krankenkasse ein Personalfall tatsächlich krankenversichert ist, lässt sich bisher in manchen Fällen nicht aus dem Infotyp Sozialvers. D (IT 0013) ableiten (z. B. geringfügig Beschäftigte, Studentische Hilfskräfte, Beamte).

Die dort angegebene Mitarbeiterkasse übernimmt nur die Funktion einer Einzugsstelle für den Gesamtsozialversicherungsbeitrag und muss nicht mit der tatsächlichen gesetzlichen Krankenkasse des Personalfalls übereinstimmen. Zudem ist in diesen Fällen nicht erkennbar, ob überhaupt eine gesetzliche Krankenversicherung vorliegt oder der Personalfall privat krankenversichert ist.

Aufgrund gesetzlicher Änderungen ist es für folgende SV-Meldeverfahren **ab 01.01.2022** notwendig, für KV-freie Beschäftigte Angaben im Feld Art der Krankenversicherung zu hinterlegen:

## **eAU (Elektronische Arbeitsunfähigkeitsmeldung):**

Künftig erhalten Arbeitgeber AU-Bescheinigungen per elektronischem Meldeverfahren. Die Abfrage der elektronischen Arbeitsunfähigkeitsbescheinigung (bzw. Arbeitsunfähigkeitsmeldung - eAU) erfolgt bei der tatsächlichen Mitarbeiterkrankenkasse der gesetzlich krankenversicherten Person. Privat Krankenversicherte nehmen nicht am neuen Meldeverfahren teil - hier bleibt es beim bisherigen Papierverfahren.

Das neue Meldeverfahren startet deutschlandweit zum 01.01.2022 in die Pilotphase und wird zum 01.07.2022 obligatorisch für alle Arbeitgeber. Für das IPV-Verfahren ist der Start für Mai 2022 geplant. Nähere Informationen folgen zu gegebener Zeit.

## **DEÜV:**

Für kurzfristig Beschäftigte wird ab 2022 in der DEÜV-Anmeldung angegeben, ob eine Mitgliedschaft in einer gesetzlichen Krankenkasse besteht.

# **EEL (Datenaustausch Entgeltersatzleistungen):**

Für krankenversicherungsfreie Studentische Hilfskräfte soll bei Vorliegen einer eigenen Mitgliedschaft in einer gesetzlichen Krankenkasse eine Entgeltbescheinigung bei Mutterschaft erstellt werden. Bei einer Familienversicherung ist hingegen keine Entgeltbescheinigung zu erstellen.

## **Achtung:**

Für alle Personalfälle mit einem aktiven Beschäftigungsverhältnis, die im Infotyp Sozialvers. D (IT 0013) das **KV-Kennzeichen 0 keine Vers.Pflicht oder 8 Pauschaler Beitrag** haben, wird ab 01.01.2022 eine Angabe im Feld Art der Krankenversicherung benötigt. Die Nachpflege des Feldes ist für diese Personalfälle zwingend notwendig.

Die Bereiche Besoldung und Versorgung sind hiervon ausgenommen.

## **Hinweise zur Pflege:**

- ▶ Das Feld Art der Krankenversicherung wird für Datensätze im Infotyp Sozialvers. D (IT 0013) eingeblendet, die ab dem 01.01.2021 beginnen, d. h. es kann bereits im Jahr 2021 gepflegt werden. Zwingend benötigt wird es erst für Zeiträume ab 01.01.2022.
- ▶ Datensätze im Infotyp Sozialvers. D (IT 0013) für die betroffenen Personalfälle können zwar auch ohne Angabe im Feld Art der Krankenversicherung gespeichert

werden, für Sätze beginnend ab 01.01.2022 erfolgt allerdings eine Warnmeldung. **Bei fehlenden Angaben lösen die oben genannten Meldeverfahren ab 2022 eine Fehlermeldung aus.**

▶ Das Feld *Art der Krankenversicherung* wird im Abrechnungsergebnis abgespeichert und ist deshalb für den Infotyp Sozialvers. D (IT 0013) rückrechnungsrelevant.

#### **Sonderfall Beamte:**

- **privater** Krankenkasse: Die Teilnahme am eAU-Verfahren für Beamte mit privater KV ist vorerst nicht vorgesehen.
- **gesetzlicher** Krankenkasse: Die Teilnahme am eAU-Verfahren ist vorgesehen.
- ▶ Das Feld Art der Krankenversicherung wird für Beamte nicht zur Erfassung angeboten. Die Pflege dieses Feldes ist hier auch nicht notwendig (Begründung siehe nachfolgender Spiegelstrich).
- Beamte mit **gesetzlicher** KV sind zwar im Infotyp Sozialvers. D (IT 0013) mit KV-Schlüssel O keine Vers. Pflicht gepflegt. Jedoch kann die Existenz einer gesetzlichen Krankenkasse bereits aus der KV-Sonderregel 05 (Beamter freiw.) auf Seite 2 des Infotyp Sozialvers. D (IT 0013) abgeleitet werden. Deshalb ist eine Angabe in dem neuen Feld Art der Krankenversicherung nicht erforderlich.
- $\triangleright$  Im eAU-Verfahren wird die Krankenkasse im Infotyp Sozialvers. D (IT 0013) automatisch als gesetzliche Krankenkasse des Personalfalls betrachtet, wenn die KV-Sonderregel 05 (Beamter freiw.) vorliegt.
- Es ist unbedingt ab 01.01.2022 darauf zu achten, dass bei Verwendung der KV-Sonderregel 05 (Beamter freiw.) die tatsächliche gesetzliche Krankenkasse eingetragen wird, bei der die freiwillige Versicherung vorliegt, da sonst die eAU-Anfragen an die falsche Krankenkasse gesendet werden.

Das IPV-Anwenderhandbuch Kapitel 01  $\rightarrow$  Beschreibung der Infotypen  $\rightarrow$  Infotyp Sozialvers.  $D$  (IT 0013)  $\rightarrow$  Tz. 2 Beschreibung der Felder, Nr. 28 Art der Krankenversicherung wurde entsprechend angepasst.

#### <span id="page-7-0"></span>**4.3.4 Infotyp Störfall D (IT 0124): Pflege des Feldes Wertguthaben**

Aufgrund einer Hotlineanfrage wurde festgestellt, dass Personalfälle in der Buchung ins Rechnungswesen fehlerhaft abgelehnt werden, wenn im Infotyp Störfall D (IT 0124) das Feld Wertguthaben mit dem Wert ATEW (Wertguthaben EM-Rente West) bzw. der Wert ATEO

(Wertguthaben EM-Rente West) gefüllt ist und gleichzeitig das Feld RV-Schlüssel mit dem Wert berufsständisch gefüllt ist.

In diesem Zusammenhang ist aufgefallen, dass die Werte zu den aufgrund dieser Schlüsselung im Infotyp Störfall D (IT 0124) - je nach Sachverhalt - gebildeten Lohnarten

- /3HU AG-Zu BV Störfall ErwMi W
- /3HZ AG-Zu BV Störfall ErwMi O
- /3HS abz.Bei BV Störfall ErM W
- /3HX abz.Bei BV Störfall ErM O

auf dem Entgeltnachweis **nicht** angedruckt und entsprechend verrechnet werden.

Die IPV-Systemeinstellungen wurden korrigiert. Betroffene Personalfälle können nach dem Transport wieder mit den korrekten Werten geschlüsselt werden. Die Personalfälle werden durch die Pflege entsprechend zurückgerechnet und auch korrekt gebucht (siehe auch Tz. [5.1\)](#page-12-2).

#### <span id="page-8-0"></span>**4.3.5 Infotyp ADT (IT 0783)**

siehe Ausführungen zu Tz. [6.3](#page-14-0)

#### <span id="page-8-1"></span>**4.4 Lohnarten**

#### <span id="page-8-2"></span>**4.4.1 Abgegrenzte Lohnart 1969 Pers. Zul. §10 TVÜ-L Arb**

Für die Lohnart 1969 Pers. Zul. §10 TVÜ-L Arb besteht keine tarifliche Grundlage mehr. Sie wurde daher zum 31.12.2020 abgegrenzt.

**Hinweis:** Die Lohnart wurde aktuell nicht mehr im produktiven IPV-System verwendet, es muss daher keine Auswertung erfolgen.

#### <span id="page-8-3"></span>**4.4.2 Neue Lohnart 9Z53 Kostensterbegeld §18(2)2**

Für den Fall, dass sonstigen Personen ein Sterbegeld gem. § 18 Abs. 2 Nr. 2 des Landesbeamtenversorgungsgesetzes Berlin (sog. Kostensterbegeld) gezahlt werden soll, wurde folgende neue Lohnart für die Mitarbeitergruppe Z Externe eingerichtet:

#### 9Z53 Kostensterbegeld §18(2)2

#### **Hinweise:**

Die konkreten Lohnarteneigenschaften sind dem Lohnartenkatalog zu entnehmen.

Die Lohnart kann auch verwendet werden, wenn die anspruchsberechtigte Person im selben Buchungskreis beschäftigt ist und in diesen Personalfällen (Besoldung und Tarif) gepflegt werden.

Diese Lohnart gilt nur für Berechtigte im Fall von verstorbenen aktiven Beamten.

Im Bereich Versorgung sind die bereits vorhandenen Lohnarten für entsprechende Fälle weiterhin zu verwenden.

#### <span id="page-9-0"></span>**4.5 Notification Tool**

#### <span id="page-9-1"></span>**4.5.1 Fehlende Aufgaben aus Meldungen der Personalabrechnung**

Aufgrund einer Hotlineanfrage wurde festgestellt, dass Meldungen aus der Personalabrechnung unter Umständen nicht mehr als Aufgaben ins Notification Tool gestellt werden. Dieser Fehler tritt unter folgenden Voraussetzungen auf:

- $\triangleright$  Im Notification Tool sind Aufgaben vorhanden, die einem bestimmten Bearbeiter\*in (einer IPV-Kennung) zuordnet sind.
- Diese IPV-Kennung wurde mittlerweile gelöscht.
- $\triangleright$  Somit ist generell kein Zugriff mehr für derartige Aufgaben möglich.

Dieser Zustand kann dazu führen, dass (im Extremfall) für den gesamten Abrechnungskreis keine Aufgaben - analog zu den Meldungen aus der Personalabrechnung - mehr ins Notification Tool geschrieben werden.

An einer Lösung für diese Problematik wird gearbeitet. Es ist aber aktuell nicht möglich eine Aussage zu treffen, wann eine Fehlerkorrektur zur Verfügung stehen wird.

**Bis zur Bereitstellung einer maschinellen Lösung, ist folgende Vorgehensweise zwingend einzuhalten: Soll eine IPV-Kennung gelöscht werden, ist vorab sicherzustellen, dass dieser Kennung keine Aufgaben mehr im Notification Tool zugewiesen sind.**

Die Auswertungen können über die Aufgabenliste zentraler Einstieg durchgeführt werden. Die später zu löschende IPV-Kennung ist im Block Bearbeiter im Feld Bearbeiter der Aufgabe einzutragen. So ausgewertete Aufgaben mit dem Status "in Bearbeitung" bzw. "neu" sind rechtzeitig an eine andere Sachbearbeitung (IPV-Kennung) weiterzuleiten.

Hinweis: Aufgaben mit dem Status "erledigt" werden nach Löschung von entsprechenden IPV-Kennungen auch nicht mehr im Notification Tool angezeigt. Künftige Meldungen aus der Personalabrechnung zu den entsprechenden Personalfällen werden aber weiterhin als Aufgaben ins Notification Tool geschrieben.

# <span id="page-10-0"></span>**4.5.2 Einstiegsbild NT: Aufgabenliste zentraler Einstieg: Neues Feld und neue F4- Wertehilfen**

Im Einstiegsbild NT: Aufgabenliste zentraler Einstieg wird im Block Bearbeiter das neue Feld Sachbearbeitergruppe mit einer F4-Wertehilfe für die Auswertung im Notification Tool zur Verfügung gestellt. Des Weiteren steht nun für das Feld Bearbeiter der Aufgabe eine sinnvolle F4-Wertehilfe zur Verfügung. Es werden in den F4-Wertehilfen für die Felder Bearbeiter der Aufgabe und Sachbearbeitergruppe die Werte angezeigt, für die auch tatsächlich Aufgaben vorhanden sind. Die voreingestellten Werte im Block Status und Zeitfenster bleiben dabei unberücksichtigt. Es werden also alle Werte angezeigt, für die unabhängig von Status und Zeitfenster - Aufgaben vorhanden sind.

Das IPV-Anwenderhandbuch  $\rightarrow$  Kapitel 07 Schwerpunktthemen  $\rightarrow$  S47 Notification Tool  $\rightarrow$ Tz. 4.2 wird zeitnah aktualisiert.

#### <span id="page-10-1"></span>**4.6 Pfändung/Abtretung**

#### <span id="page-10-2"></span>**4.6.1 Besoldung: Zwangsrückrechnung in der Personalabrechnung**

siehe Tz. [5.2](#page-12-3)

#### <span id="page-10-3"></span>**4.6.2 Besoldung: Fehlerhafte Zinsberechnung bei besonderen Fallkonstellationen**

Infolge eine Hotlinemeldungen wurde festgestellt, dass die Zinsberechnung auf eine Forderung im Bereich Besoldung nicht korrekt war, wenn folgende Bedingungen vorlagen:

- Es handelt sich um die erste Periode, in der die Pfändung aktiv ist.
- Es handelt sich gleichzeitig um die letzte Periode, in der noch Restforderung vorhanden ist.
- ▶ Der Zinsbeginn laut Infotyp Pf.D Zinsangaben (IT 0113) liegt vor dem Beginn der aktuellen IN-Periode.

Es handelte sich um einen Fehler im SAP-Standard. Diese wurde behoben. Die Korrektur konnte noch kurzfristig vor der letzten Personalabrechnung zur Verfügung gestellt werden.

## <span id="page-10-4"></span>**4.6.3 Besoldung: Zu geringe Tilgungsdifferenzen bei Nachzahlung sonstiger Bezug über den Jahreswechsel**

Aufgrund einer Hotlinemeldungen wurde festgestellt, dass bei Vorliegen folgender Fallkonstellationen der pfändbare Betrag deutlich zu niedrig ist:

Anwendung des Entstehungsprinzips bei der Pfändungsberechnung

- Nachzahlung von sonstigen Bezügen über einen Jahreswechsel
- Steuererstattung im Dezember des Vorjahres (maschineller AG-LJA)

Dieser Fehler konnte nun für die Zukunft behoben werden. Eine maschinelle Korrektur für die Abrechnungsvergangenheit (Jahreswechsel 2020/2021) ist nicht möglich.

### <span id="page-11-0"></span>**4.7 Sonderzahlung**

#### <span id="page-11-1"></span>**4.7.1 Mitarbeiterkreis 84 Rechtsreferendar/in**

Aufgrund des Gesetzes zur Änderung der Vorschriften für die juristische Ausbildung wird ab dem Jahr 2021 eine Sonderzahlung für Rechtsreferendarinnen und Rechtsreferendare gezahlt, die sich jeweils nach den im Land Berlin geltenden besoldungsrechtlichen Vorschriften für Beamtinnen und Beamte im Vorbereitungsdienst richten.

Die Jahressonderzahlung wird erstmalig im November 2021 gezahlt. Die Einstellungen für die maschinelle Berechnung werden mit diesem Transport ausgeliefert.

Das IPV-Anwenderhandbuch  $\rightarrow$  Kapitel 07 Schwerpunktthemen  $\rightarrow$  S37 Sonderzahlung nach TV L bzw. BerlBesNG wurde unter Tz. 8.3 um den genannten Mitarbeiterkreis ergänzt. Bei bestimmten Sachverhalten ist eine manuelle Übersteuerung der Sonderzahlung erforderlich. Die besonderen Fallkonstellationen unter Tz. 8 sind daher zu beachten.

#### <span id="page-11-2"></span>**4.8 Sozialversicherung**

#### <span id="page-11-3"></span>**4.8.1 Fusion von Krankenkassen:**

siehe auch Ausführungen zu Tz. [5.3](#page-12-4)

Folgende Krankenkassenschlüssel sind nur noch zeitlich befristet zu verwenden:

- ▶ BKK 450 BKK Achenbach Buschhütten: gültig bis 31.10.21
- $\triangleright$  BKK 106 BKK RWE: gültig bis 31.12.21

## <span id="page-11-4"></span>**4.9 VBL/ZVE**

#### <span id="page-11-5"></span>**4.9.1 VBL: Sanierungsgeldprozentsatz 2022**

Mit dem Rundschreiben IV Nr. 56/2021 der Senatsverwaltung für Finanzen wurde der vorläufige VBL Sanierungsgeldprozentsatz für das Jahr 2022 bekanntgegeben. Der Satz beträgt 0,33 %.

Zusätzlich wurden auch die Prozentsätze für die Arbeitgeber ITDZ, Stiftung Invalidenhaus und ZLB angepasst.

## <span id="page-12-0"></span>**4.9.2 VBL: AG Umlage Ost ab 2022**

Die VBL Rechengrößen für 2021 wurden am 22.06.2021 mit einer Ergänzung veröffentlicht. Ab 01.01.2022 beträgt die Arbeitgeberumlage im Abrechnungsverband Ost 1,06 % (bis 31.12.2021: 1,0 %). Die Änderung ist im IPV-System hinterlegt.

# <span id="page-12-1"></span>**5 Abrechnungssachbearbeitung**

# <span id="page-12-2"></span>**5.1 Buchung ins Rechnungswesen: Ablehnung von Personalfällen aufgrund Pflege im Infotyp Störfall D (IT 0124)**

In der Buchung ins Rechnungswesen wurde ein Personalfall fehlerhaft abgelehnt. Ursächlich waren fehlerhafte Systemeinstellungen zu den unter Tz. [4.3.4](#page-7-0) beschriebenen Eingaben im Infotyp Störfall D (IT 0124). Die IPV-Systemeinstellungen sind entsprechend korrigiert worden.

### <span id="page-12-3"></span>**5.2 Personalabrechnung: Zwangsrückrechnung Besoldung**

Für alle Abrechnungskreise Besoldung wurde für den Abrechnungsmonat 12/2021 eine Zwangsrückrechnung auf den 01.11.2021 vorgegeben.

Hintergrund sind das für die Pfändungsberechnung geltende Entstehungsprinzip, die Auszahlung der Sonderzahlung und das im Land Berlin geltende strenge Zuflussprinzip. Das gleichzeitige Zusammentreffen diese Tatbestände bedingt regelmäßig eine Zwangsrückrechnung auf den Vormonat. Erfolgt diese nicht, kommt es in der Personalabrechnung zum Abbruch. Da diese Fallkonstellation in der Abrechnung Dezember gehäuft auftritt, wird vorsorglich für alle Abrechnungskreise Besoldung eine Zwangsrückrechnung vorgegeben.

#### <span id="page-12-4"></span>**5.3 Fusion von Krankenkassen**

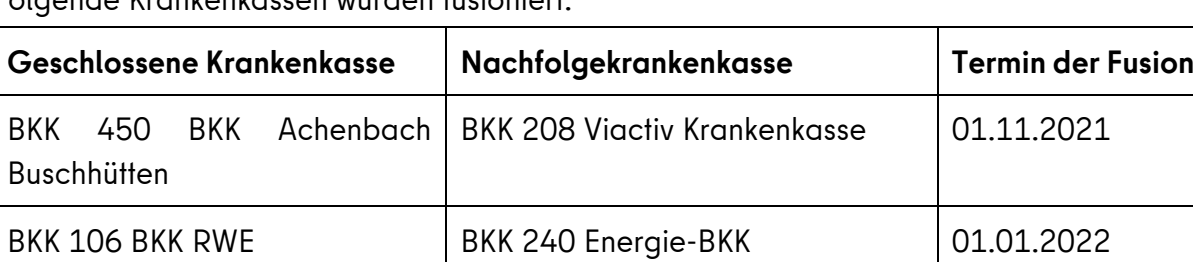

Folgende Krankenkassen wurden fusioniert:

Die geschlossenen Krankenkassen wurden zum Termin der Fusion abgegrenzt und mit der Nachfolgekrankenkasse fusioniert. Die Nachfolgekasse wird weiterhin unter ihrer bisherigen Betriebsnummer geführt.

Beim Ausführen des Reports Fusion über Abrechnung Sonderaktivitäten  $\rightarrow$  Krankenkassen  $\rightarrow$ Fusion werden die fusionierten Krankenkassen aufgelistet.

Der Report Fusion von Krankenkassen ist zweimal auszuführen.

- 1. zur aktuellen Periode (11/2021) und
- 2. zur Periode 01/2022

Über Abrechnung Sonderaktivitäten  $\rightarrow$  Krankenkassen  $\rightarrow$  Batch-Input-Mappe abspielen sind beide Batch-Input-Mappen abzuspielen.

## <span id="page-13-0"></span>**6 Stellenwirtschaft und Stellenplanung**

### <span id="page-13-1"></span>**6.1 Infotyp Organisatorische Zuordnung (IT 0001)**

Siehe Ausführung zu Tz. [4.3.1](#page-5-3)

#### <span id="page-13-2"></span>**6.2 Registerkarte Beschreibung (IT 1002) für den Objekttyp Planstelle**

Mit E-Mail vom 05.10.2021 wurde folgende Information an die IPV anwendenden Stellen gegeben:

"Mit dem gestrigen Update ist in der Stellenwirtschaft eine Einschränkung in der Pflege der Registerkarte Beschreibung aufgetreten, die vorher im Test nicht aufgefallen war, ich bitte um Entschuldigung.

Ist ein gepflegter Datensatz – unabhängig von der Wahl des Subtyps – in der Registerkarte Beschreibung vorhanden, so wird die Schaltfläche Anlegen nur noch inaktiv angezeigt und die F4-Hilfe zeigt ausschließlich bereits angelegte Subtypen an, lediglich Abgrenzen bzw. Löschen sind möglich. Eine Pflege ist dennoch über die Transaktion PP01 Detailpflege möglich (oder über Menüpunkt Springen / Detailobjekt / erweiterte Objektbeschreibung Infotyp Verbale Beschreibung).

Eine Fehlermeldung an SAP wurde gestellt, über die Behebung werden Sie über das IPV-Rundschreiben bzw. vorab per E-Mail unterrichtet."

Mit E-Mail vom 12.10.2021 wurde die Fehlerbehebung bekannt gegeben:

"Die Einschränkung in der Pflege der Registerkarte Beschreibung wurde behoben, Sie können wie gewohnt die gewünschten Subtypen pflegen, die Schaltfläche Anlegen ist wieder aktiv."

## <span id="page-14-0"></span>**6.3 Registerkarte ADT (IT 1513)**

Die Wertehilfe zur Registerkarte ADT (IT 1513), die ebenfalls für den Infotyp ADT (IT 0783) gilt, wurde ergänzt und die ADT-Liste im Intranet entsprechend angepasst. Die Änderungen sind der letzten Spalte mit dem Datum **Nov 2021** zu entnehmen.

## <span id="page-14-1"></span>**6.4 Registerkarte Änderungsgründe (IT 9507)**

Die Wertehilfe zur Registerkarte Änderungsgründe (IT 9507) wurde aktualisiert und die Liste im Intranet entsprechend angepasst.

## <span id="page-14-2"></span>**7 Anwendungssystembetreuung**

### <span id="page-14-3"></span>**7.1 Prüfung des Notification Tools vor dem Löschen einer IPV-Kennung**

Aufgrund von aktuellen Problemen bei der Nutzung des Notification Tools, ist unmittelbar vor dem Absenden eines Löschantrags für eine IPV-Kennung zwingend sicherzustellen, dass dieser Kennung keine Aufgaben im Notification Tool zugewiesen sind (Näheres dazu siehe Tz. [4.5.1\)](#page-9-1).

## <span id="page-14-4"></span>**8 Reisekosten**

Keine aktuellen Informationen.

## <span id="page-14-5"></span>**9 Familienkasse**

Keine aktuellen Informationen.

Im Auftrag

Soldner/ Griese

Landesverwaltungsamt Berlin, Fehrbelliner Platz 1, 10707 Berlin barrierefreier Zugang über Tordurchfahrt Württembergische Straße U-Bahnlinien 3, 7 und Bus 101, 104, 115 Fehrbelliner Platz